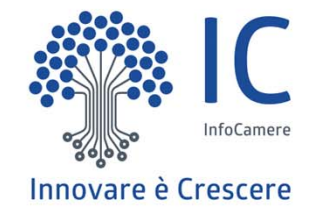

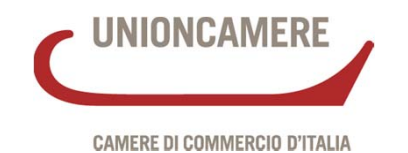

# **Il Registro nazionale per l'alternanza scuola-lavoro**

#### **Novara 5 Ottobre 2016**

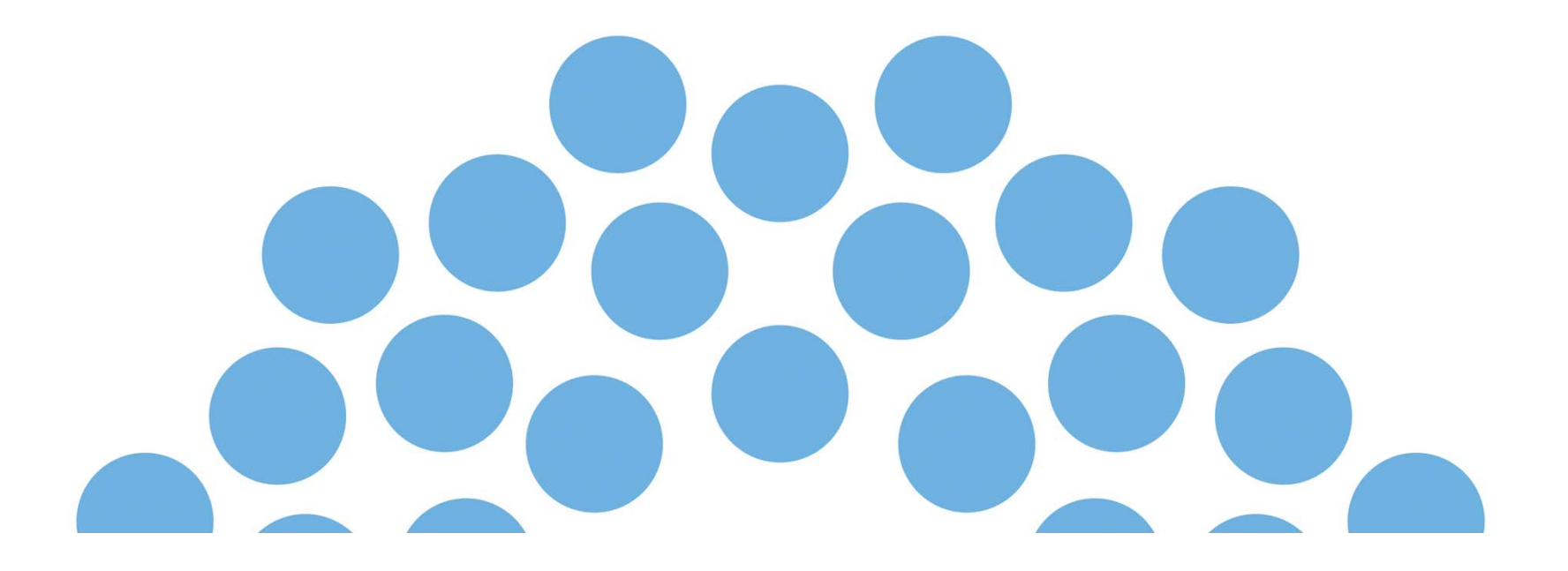

#### **Il Registro nazionale per l'alternanza scuola-lavoro**

Per l'individuazione dei soggetti con cui progettare i percorsi di alternanza è costituito, presso le **Camere di commercio**, il **Registro nazionale per l'alternanza scuola lavoro**.

Registro Nazionale per l'alternanza

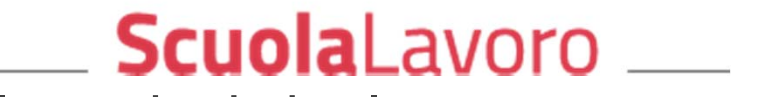

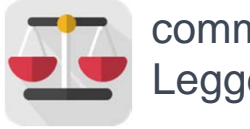

comma 41 art. 1Legge 107/2015

2 le sezioni che lo compongono

La legge 107/15 amplia notevolmente la rete delle collaborazioni legate all'alternanza, estendendone l'accesso anche agli **ordini professionali**.

#### **Il Registro nazionale per l'alternanza scuola-lavoro Finalità**

**Facilitare l'individuazione da parte delle scuole**  –

delle imprese - dei professionisti – enti pubblici – enti privati

**Garantire le verifiche delle caratteristiche giuridiche ed economiche** dei soggetti ospitanti attraverso il collegamento automatico con il Registro delle imprese e con gli altri archivi pubblici ad esso collegati

**Certificare la legittimità dei soggetti qualificati** alla sottoscrizione delle convenzioni con gli istituti scolastici per l'alternanza scuola-lavoro

**Monitorare continuamente lo stato delle attività** collegate all'alternanza scuola-lavoro, contribuendo a semplificare gli adempimenti a carico delle scuole e degli altri soggetti coinvolti nell'alternanza scuola-lavoro

**Incrementare le opportunità di lavoro** e le capacità di orientamento degli studenti

### **Le istituzioni per l'attuazione del Registro**

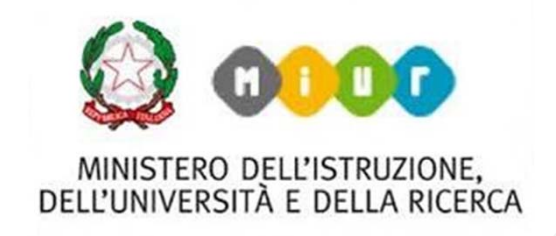

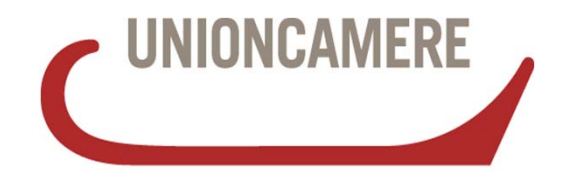

**CAMERE DI COMMERCIO D'ITALIA** 

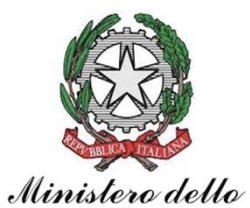

*Sviluppo Economico* 

Registro Nazionale per l'alternanza

ScuolaLavoro

Il portale delle Camere di Commercio

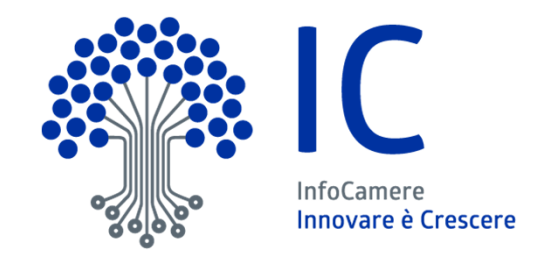

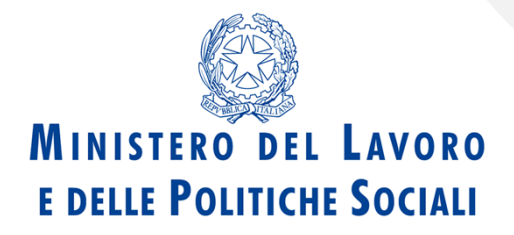

#### **CAMERE DI COMMERCIO D'ITALIA**

### **L'affidabilità e valore del Registro**

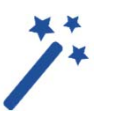

**L'affidabilità e valore del Registro** sono garantiti dal sistema delle Camere Commercio mediante processi di:

**verifica** dei soggetti iscritti, avvalendosi di altri registri istituzionali, e in particolare per le imprese, attraverso il **registro delle imprese**; registroimprese.it

**riconoscimento** certo dei soggetti e della titolarità delle informazioni fornite, attraverso gli strumenti di **firma digitale** <sup>e</sup>**PEC**.

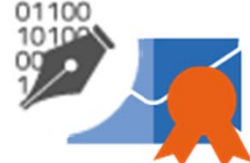

### **Verifica e Riconoscimento dei soggetti**

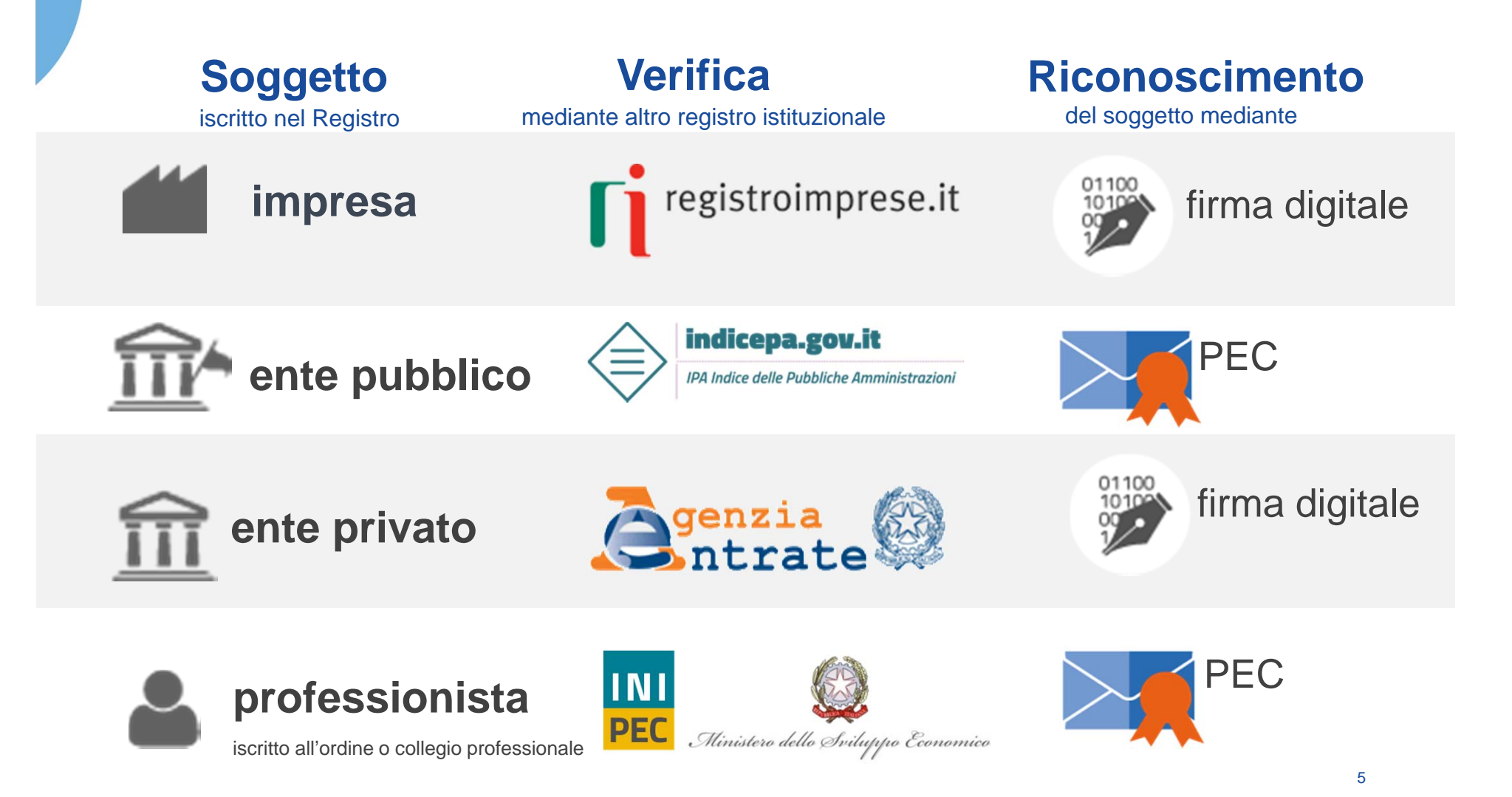

### **Scenario di utilizzo del Registro**

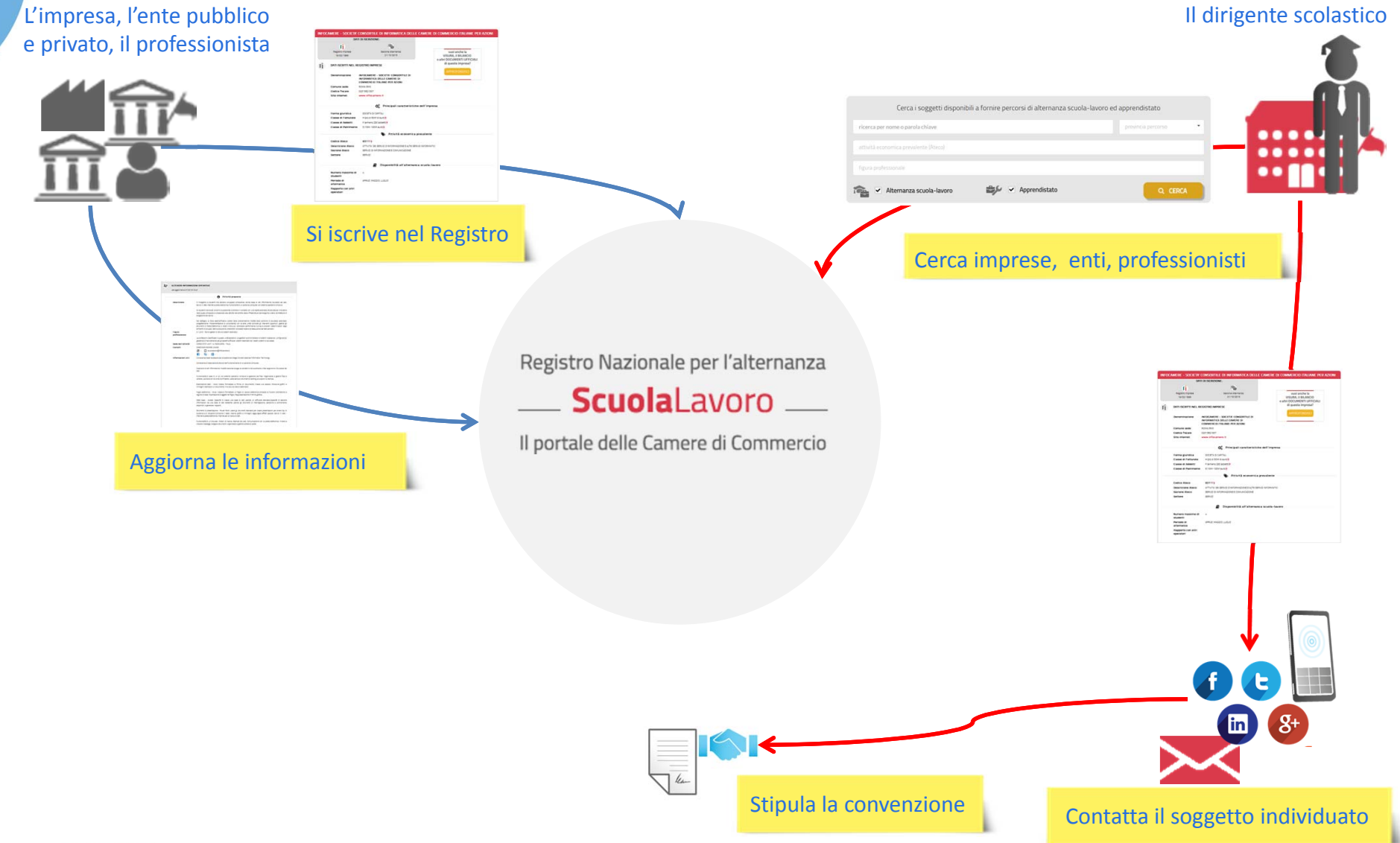

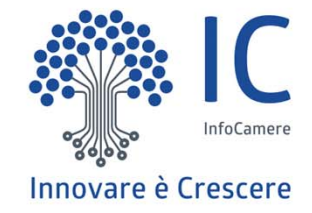

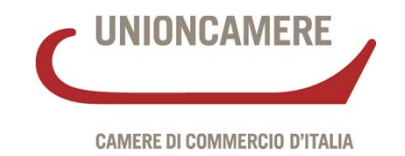

# **La sezione aperta e consultabile gratuitamente**

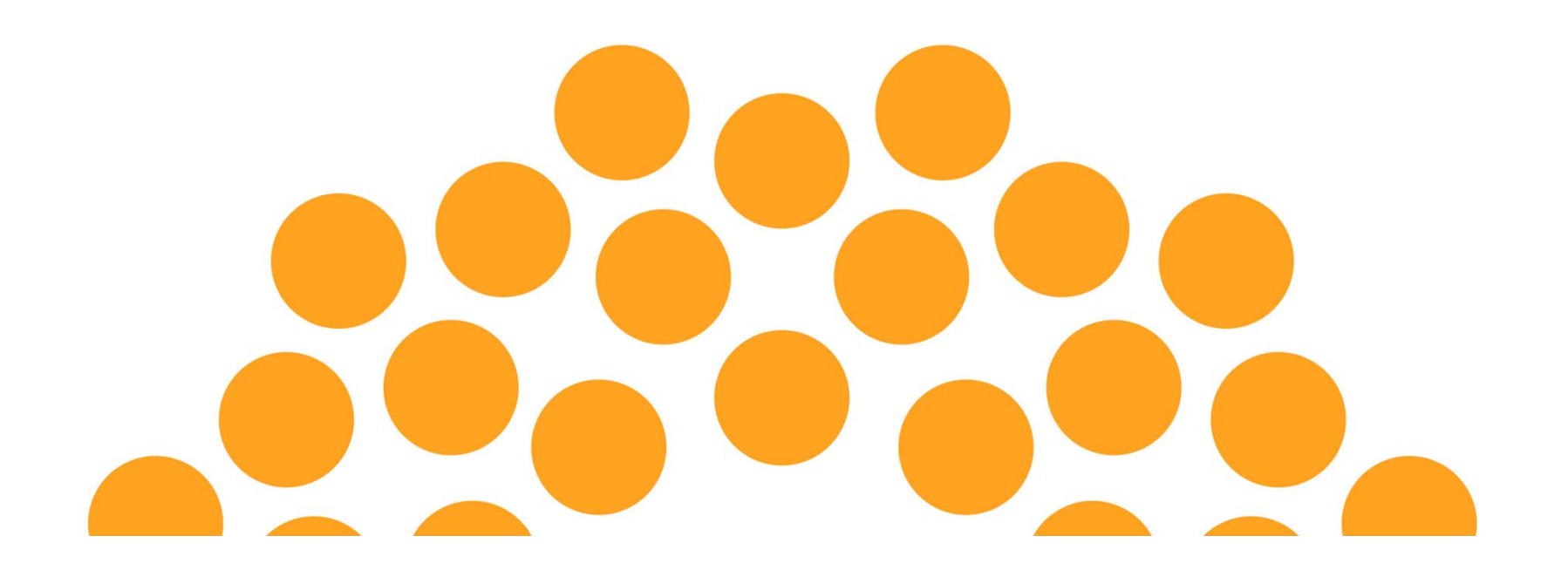

## **scuolalavoro.registroimprese.it**

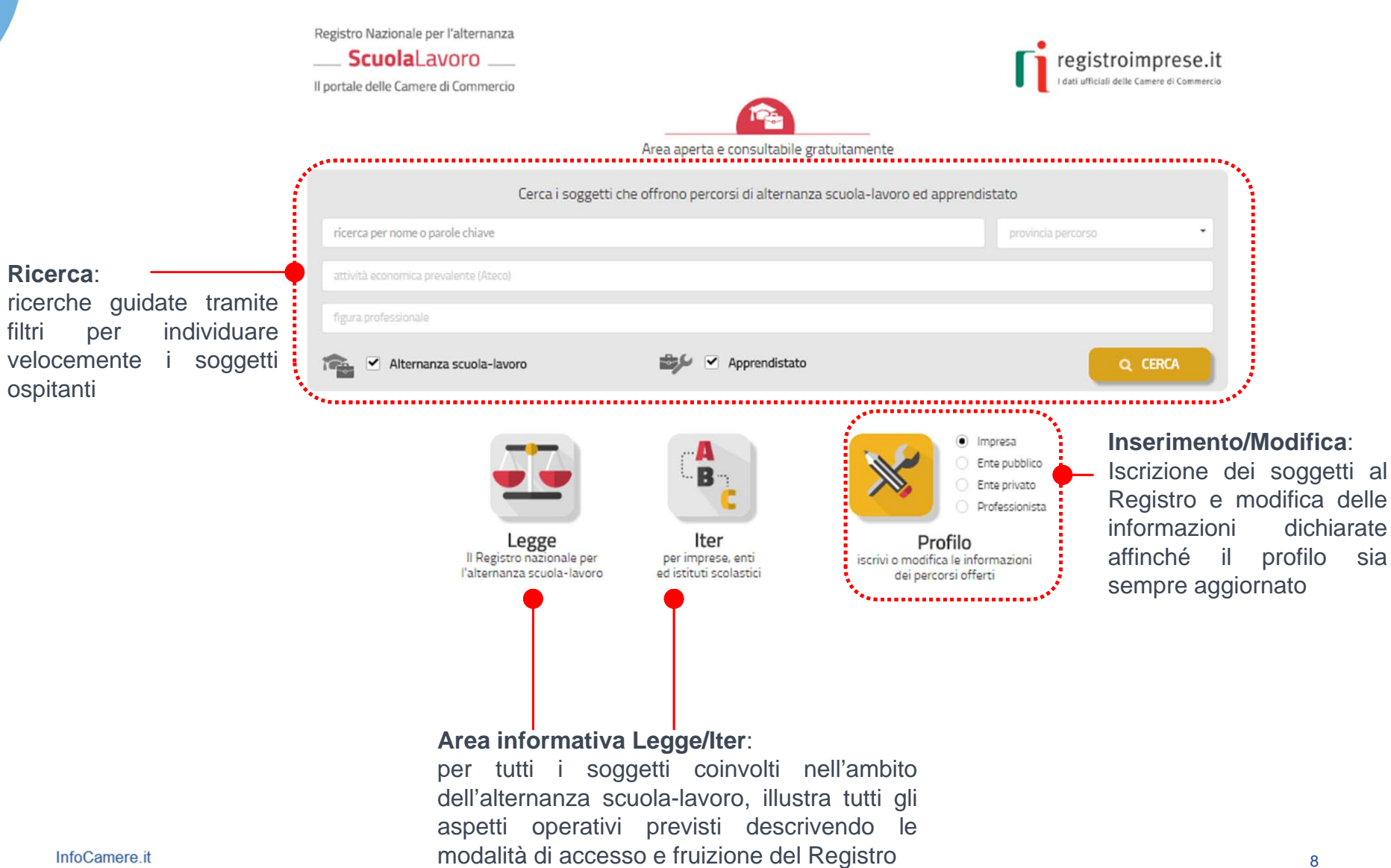

### **La ricerca**

La piattaforma permette di ricercare tutti i soggetti iscritti nel Registro; tramite opportuni **parametri di ricerca** il dirigente scolastico individua il soggetto più rispondente alle proprie esigenze.

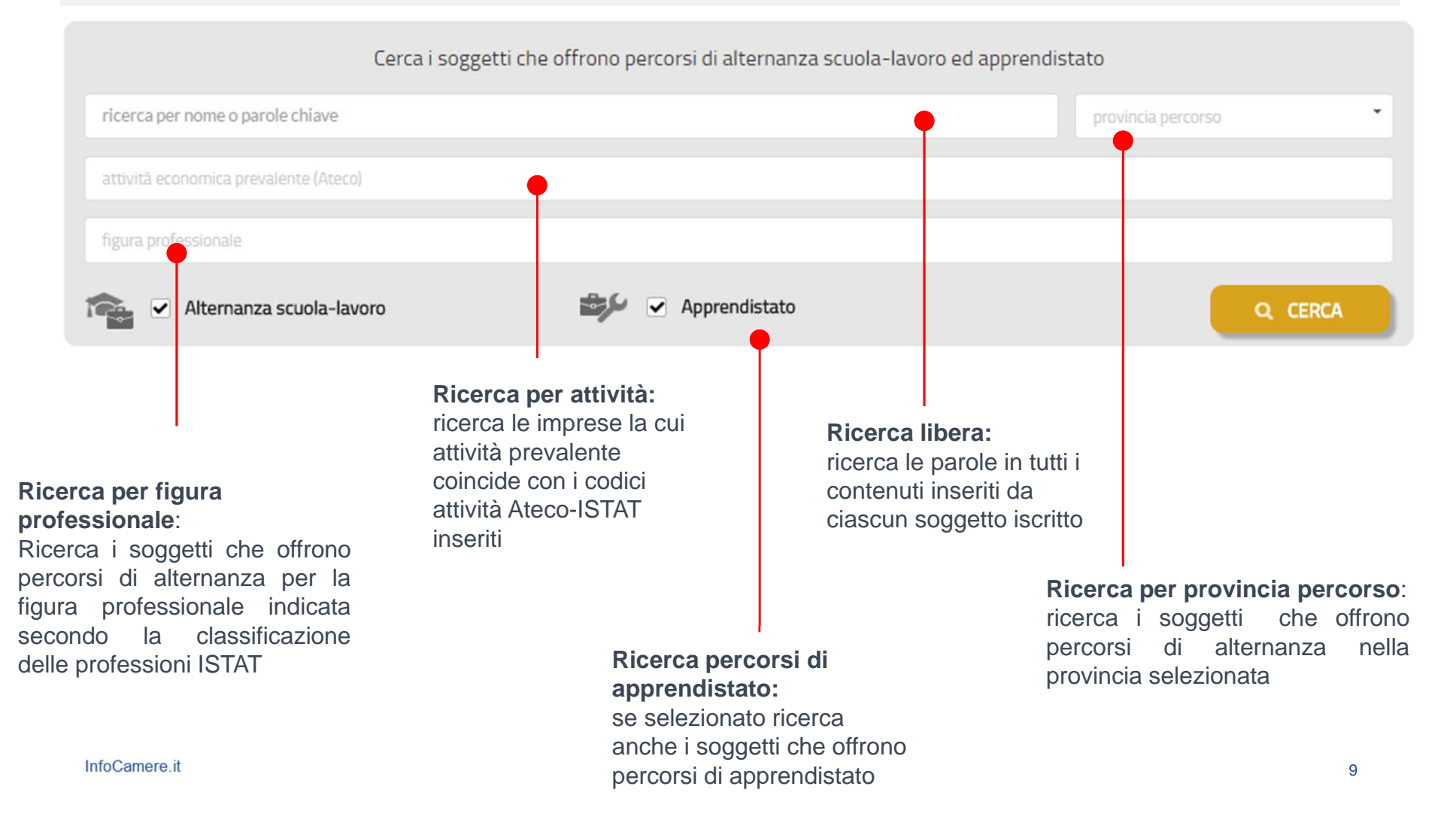

### **I risultati della ricerca**

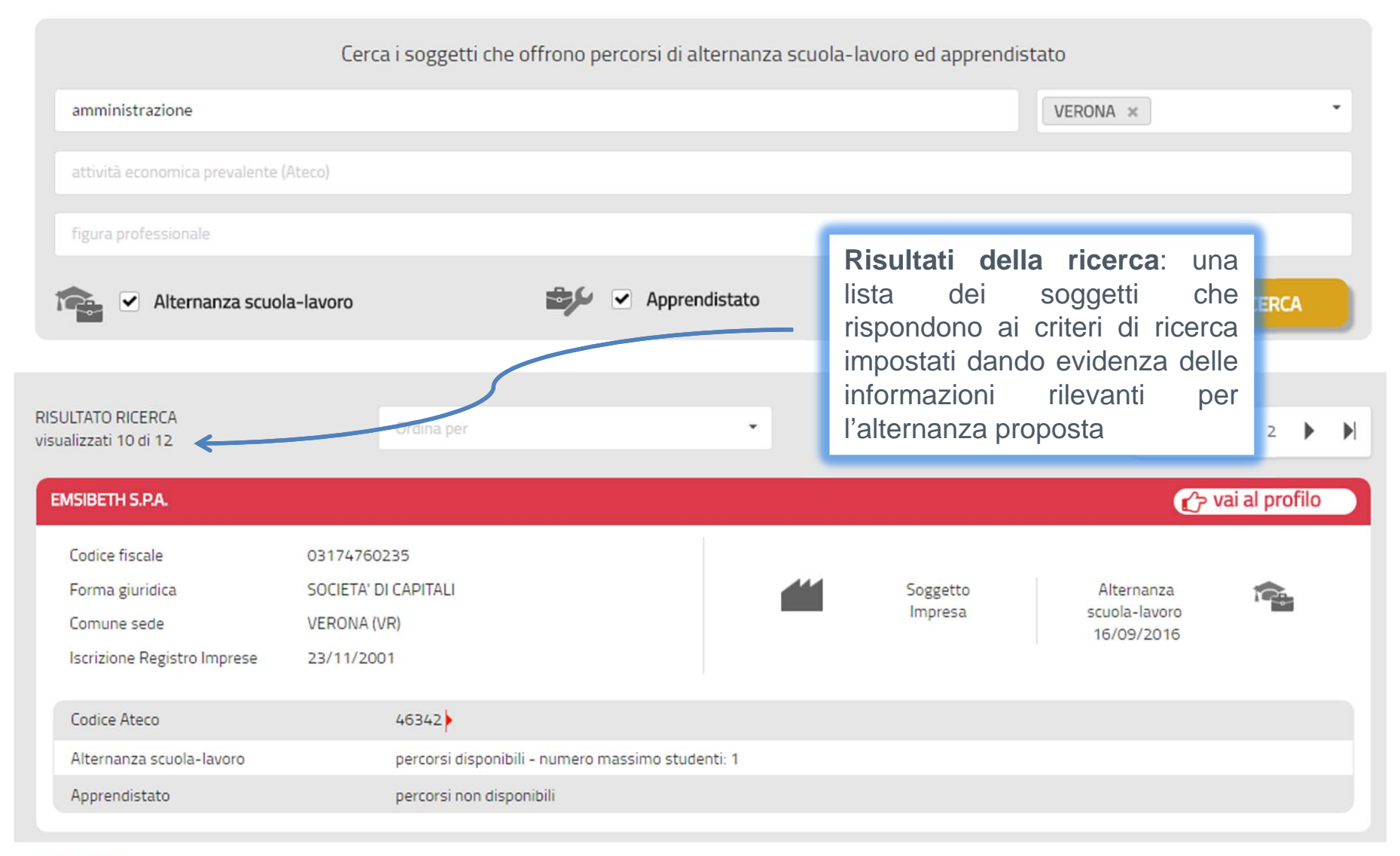

### **Il profilo del soggetto 1/4**

Dalle schede risultato della ricerca è possibile accedere al **profilo dei soggetti** in cui sono visualizzate ulteriori informazioni sul soggetto, sulla disponibilità <sup>e</sup> sui percorsi di alternanza <sup>e</sup> apprendistato offerti.

#### Esempio: informazioni di dettaglio dell'impresa

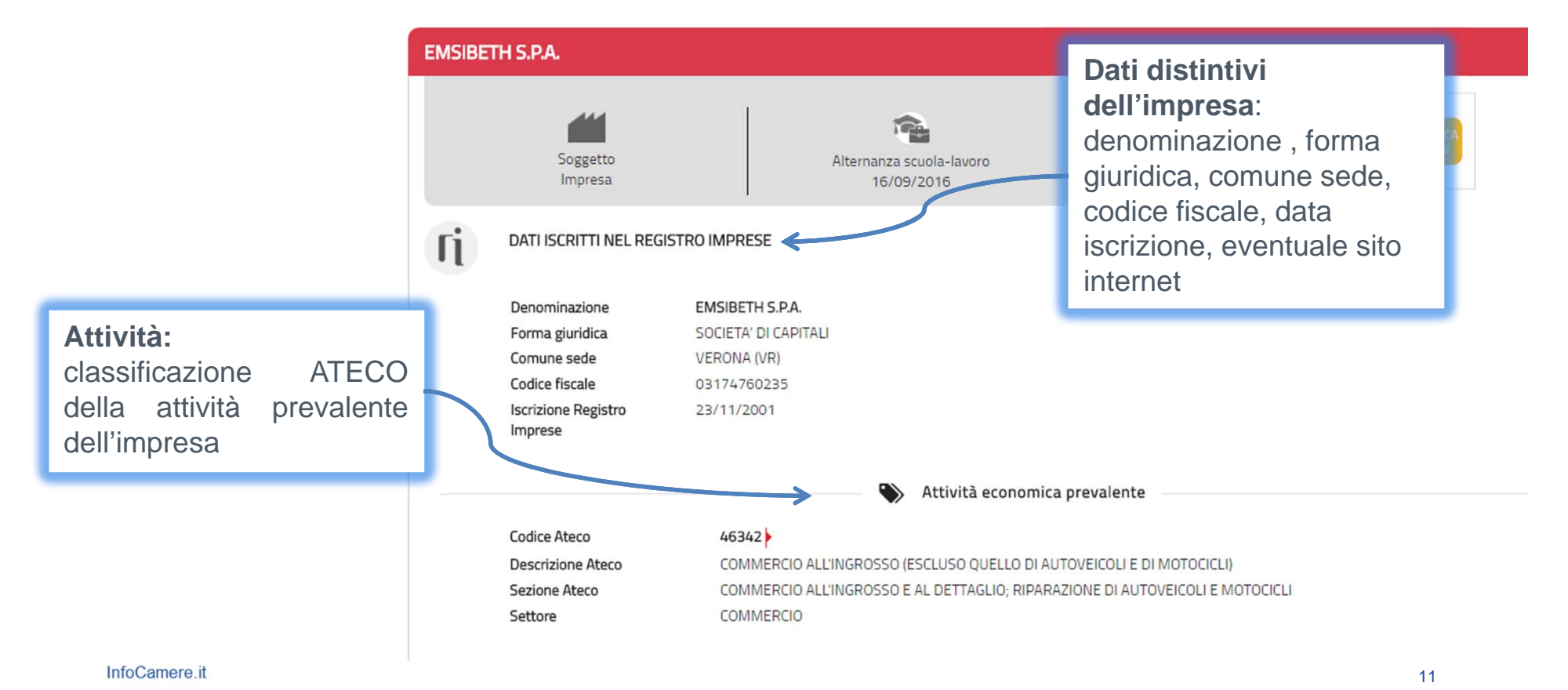

## **Il profilo del soggetto 2/4**

#### Esempio: informazioni sulla disponibilità all'alternanza

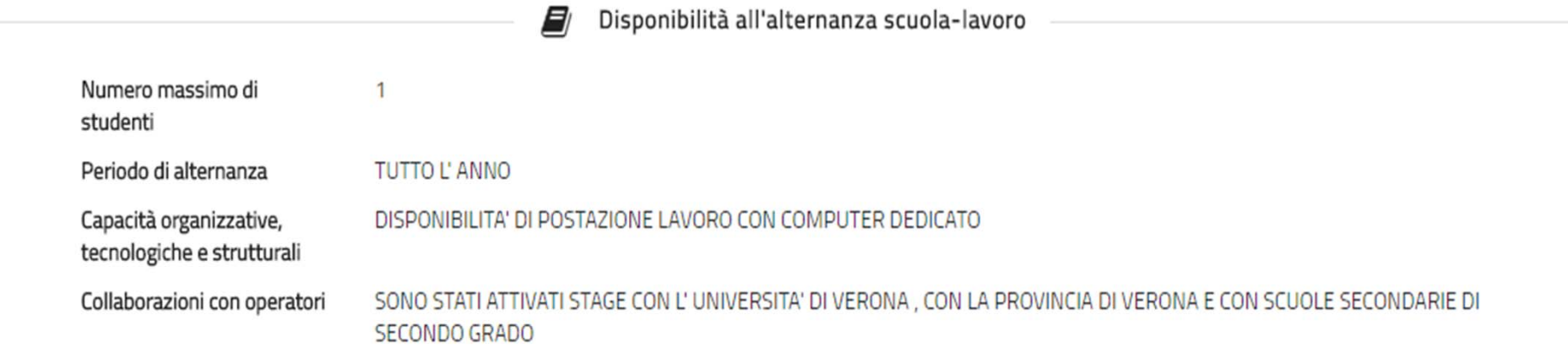

#### Esempio: informazioni sulla disponibilità all'apprendistato

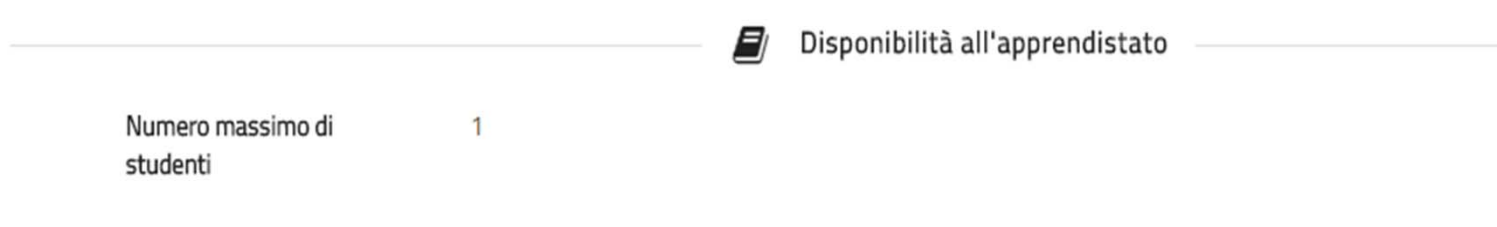

### **Il profilo del soggetto 3/4**

#### Esempio: informazioni sui percorsi di alternanza

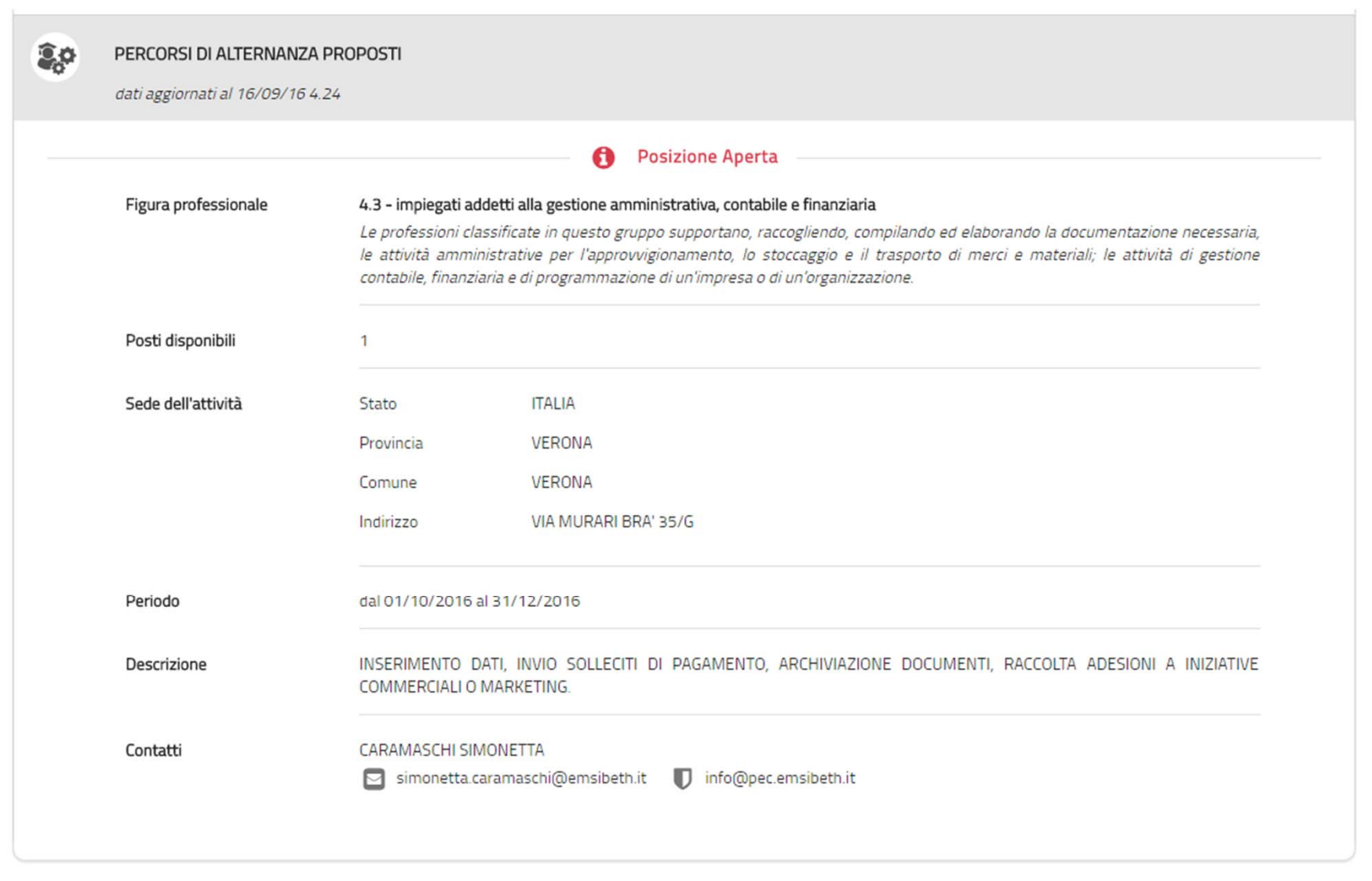

### **Il profilo del soggetto 4/4**

#### Esempio: informazioni sui percorsi di apprendistato

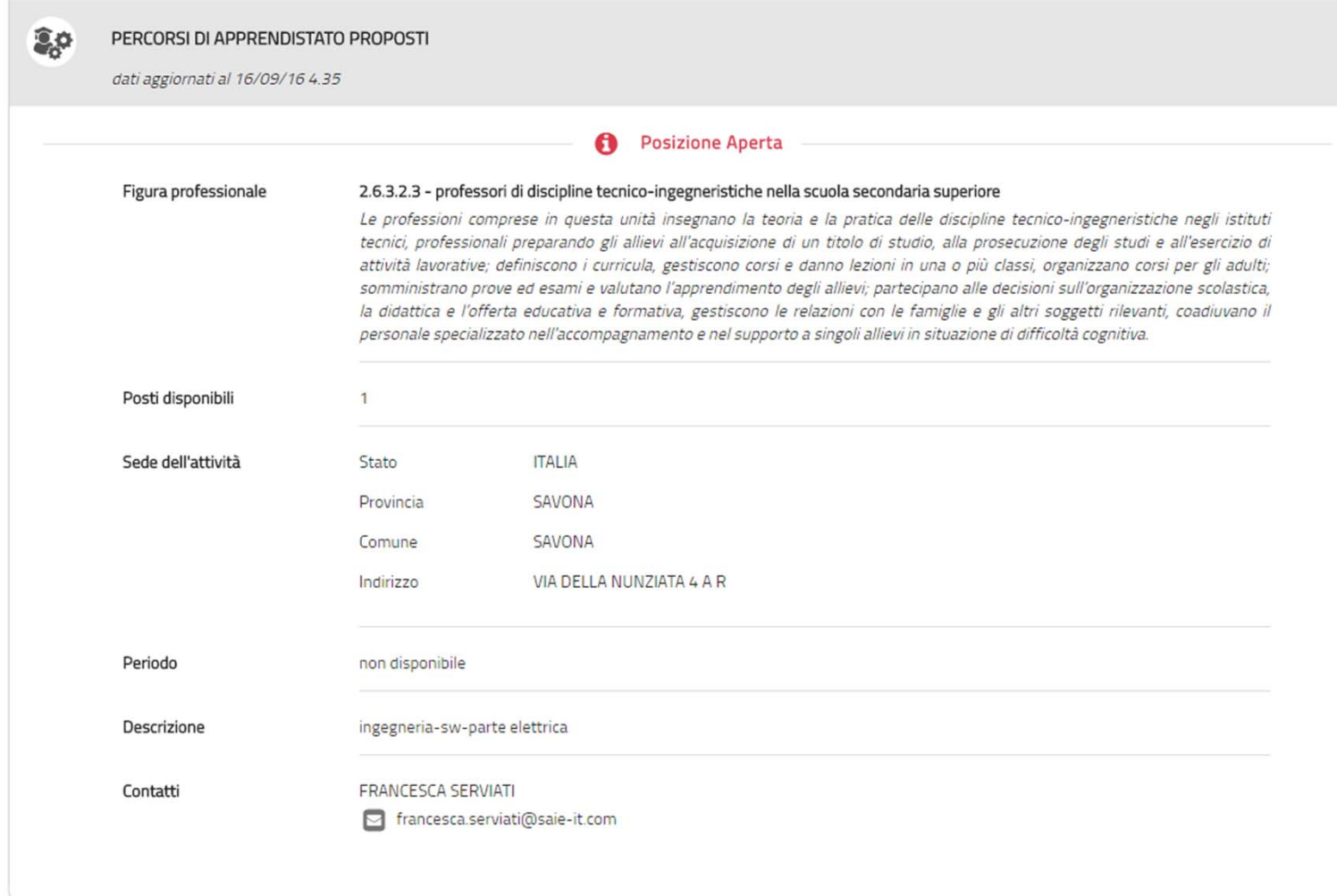

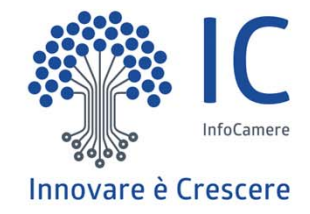

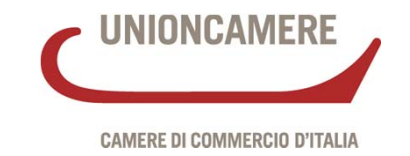

# **La sezione riservata ai dirigenti scolastici**

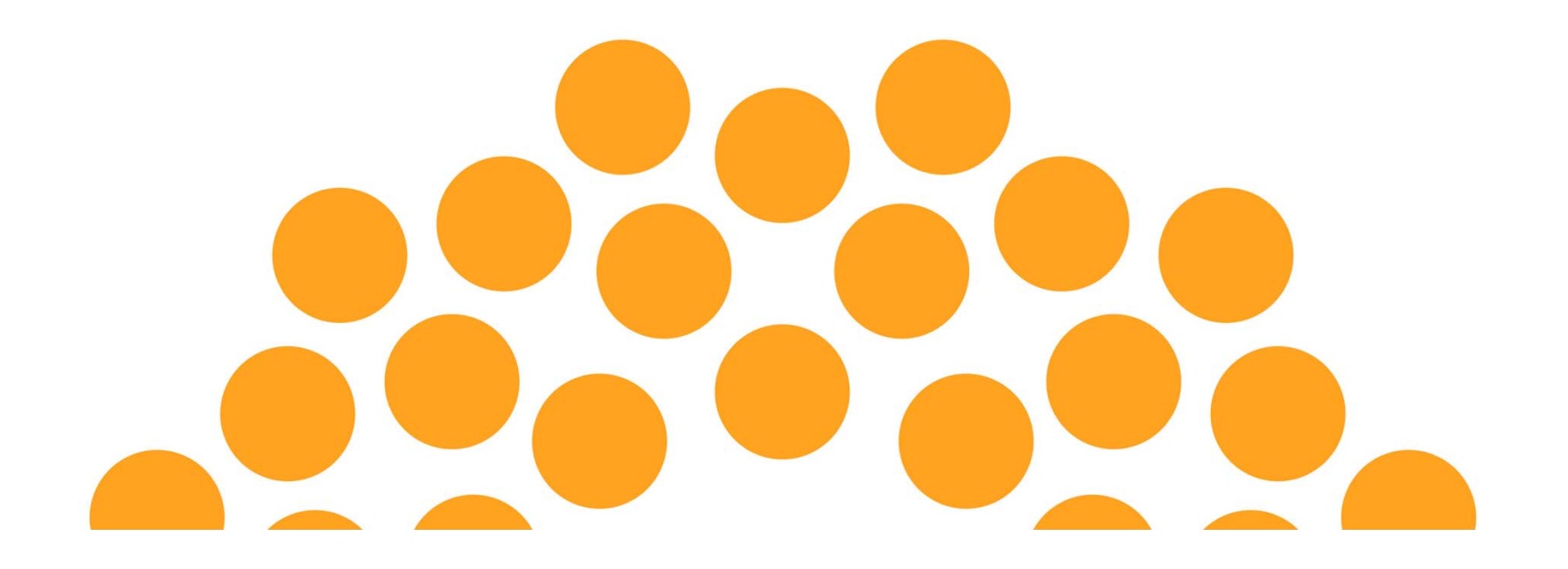

#### **Accesso alle informazioni della sezione riservata**

**Dal profilo di ciascuna impresa** iscritta nel Registro, individuata <sup>a</sup> seguito della ricerca, è possibile **accedere** alle informazioni aggiuntive previste dalla **sezione** riservata ai dirigenti scolastici.

#### INFOCAMERE - SOCIETA' CONSORTILE DI INFORMATICA DELLE CAMERE DI COMMERCIO ITALIANE PER AZIONI

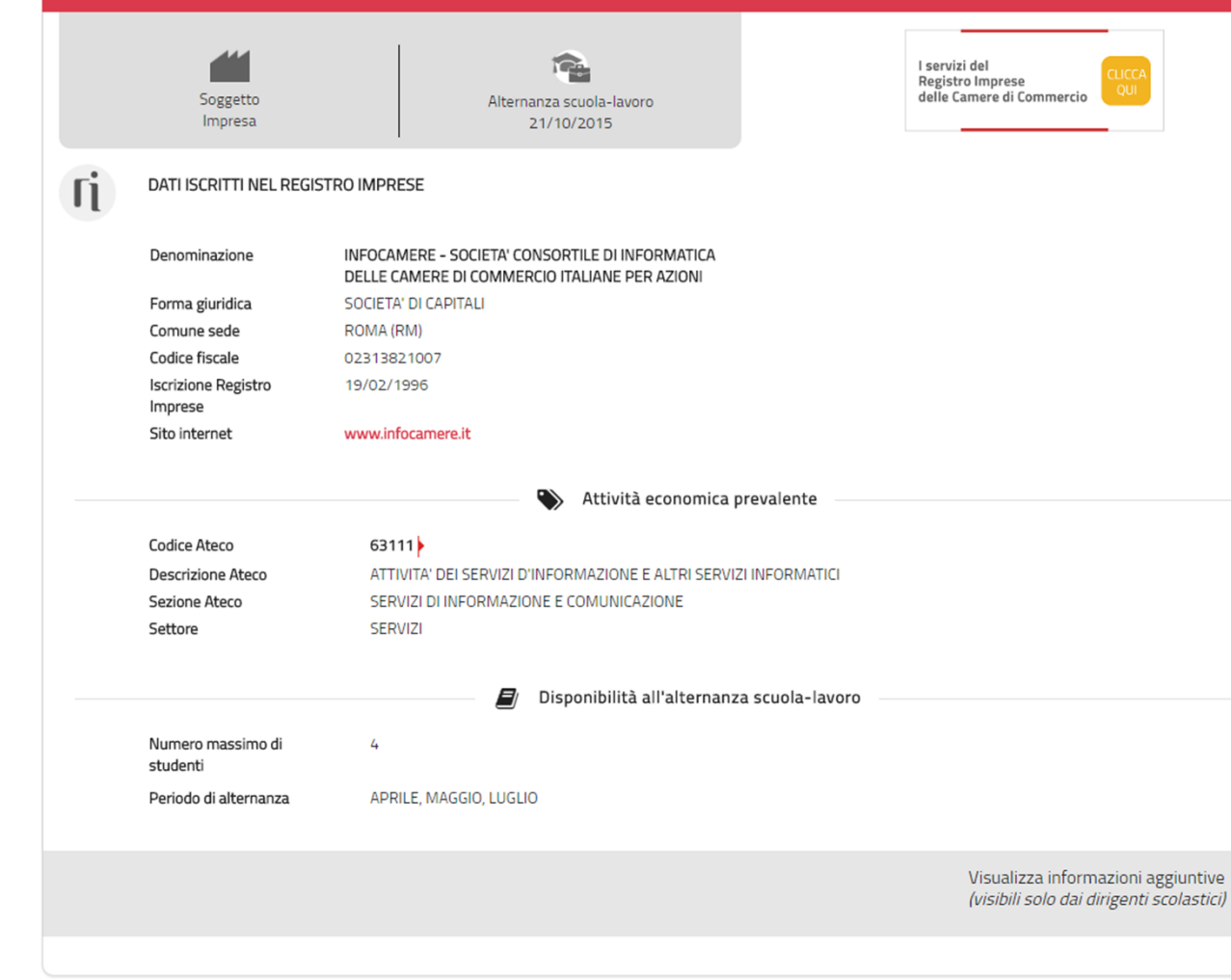

**Accesso alle informazioni della sezione riservata ai dirigenti scolastici.** In coordinamento con il MIUR sono attualmente in corso di definizione le modalità di accesso alle informazioni della sezione da parte dei dirigenti scolastici, si sta discutendo di possibile accesso tramite CNS (Carta Nazionale dei Servizi) o SPID (Sistema Pubblico per la gestione dell'Identità Digitale).

S

#### **Le informazioni della sezione riservata 1/3**

Nella sezione riservata sono visualizzate le seguenti informazioni:

- •**• indirizzo** della sede legale dell'impresa e delle altre localizzazioni;
- •**•** il legale rappresentante o titolare dell'impresa.

#### Sezione per i dirigenti scolastici

#### INFOCAMERE - SOCIETA' CONSORTILE DI INFORMATICA DELLE CAMERE DI COMMERCIO ITALIANE PER AZIONI

DATI ESTRATTI DAL REGISTRO IMPRESE

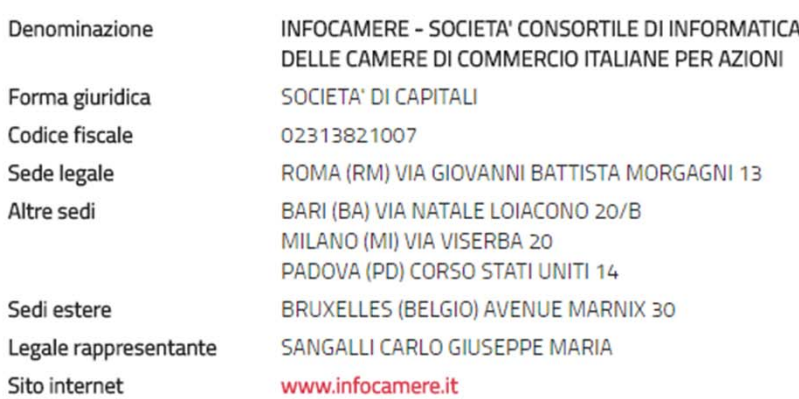

**Ti** 

#### **Le informazioni della sezione riservata 2/3**

- •la descrizione dell'attività economica;
- $\bullet$  le informazioni su **fatturato, patrimonio e addetti** (disponibili solo per le società di capitale nell'attesa di definire la •convenzione di fornitura <sup>e</sup> utilizzo dati con l'Agenzia delle Entrate per le altre tipologie di impresa)

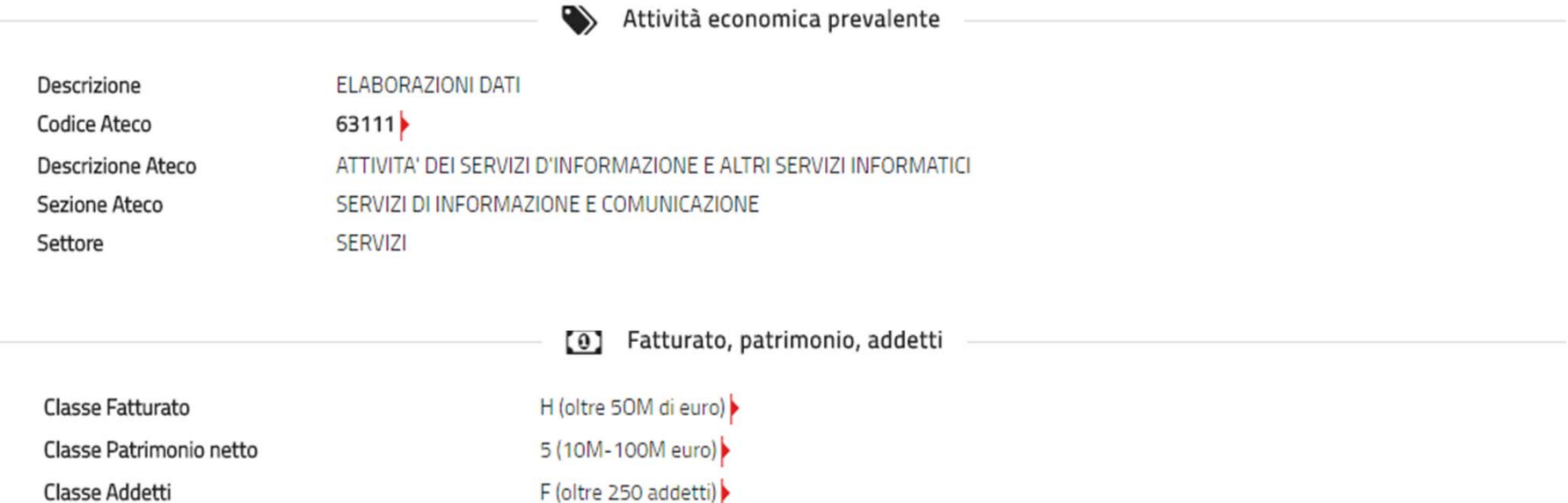

(\*) Le informazioni su fatturato e patrimonio netto sono disponibili solo per le imprese con forma giuridica società di capitali.

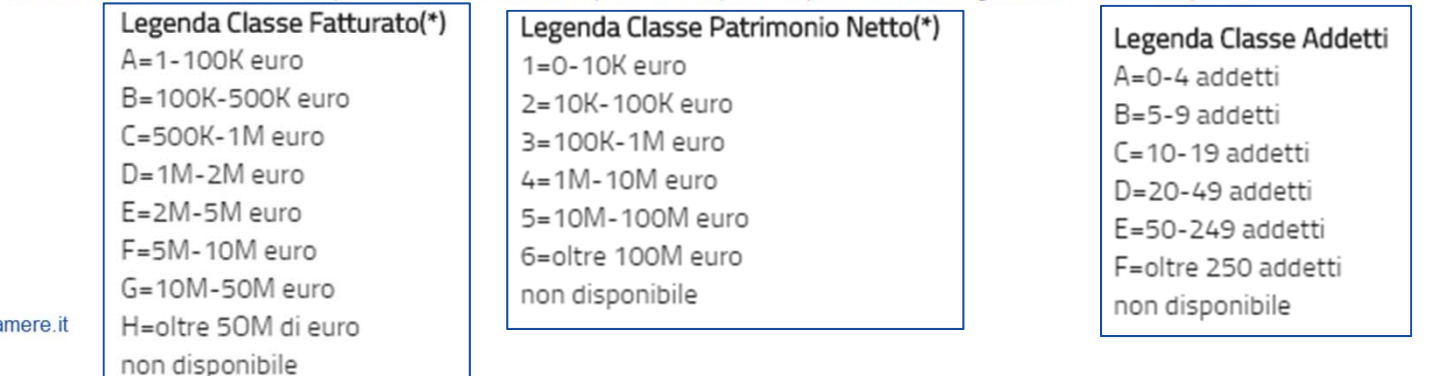

#### **Le informazioni della sezione riservata 3/3**

• l'elenco dei soci

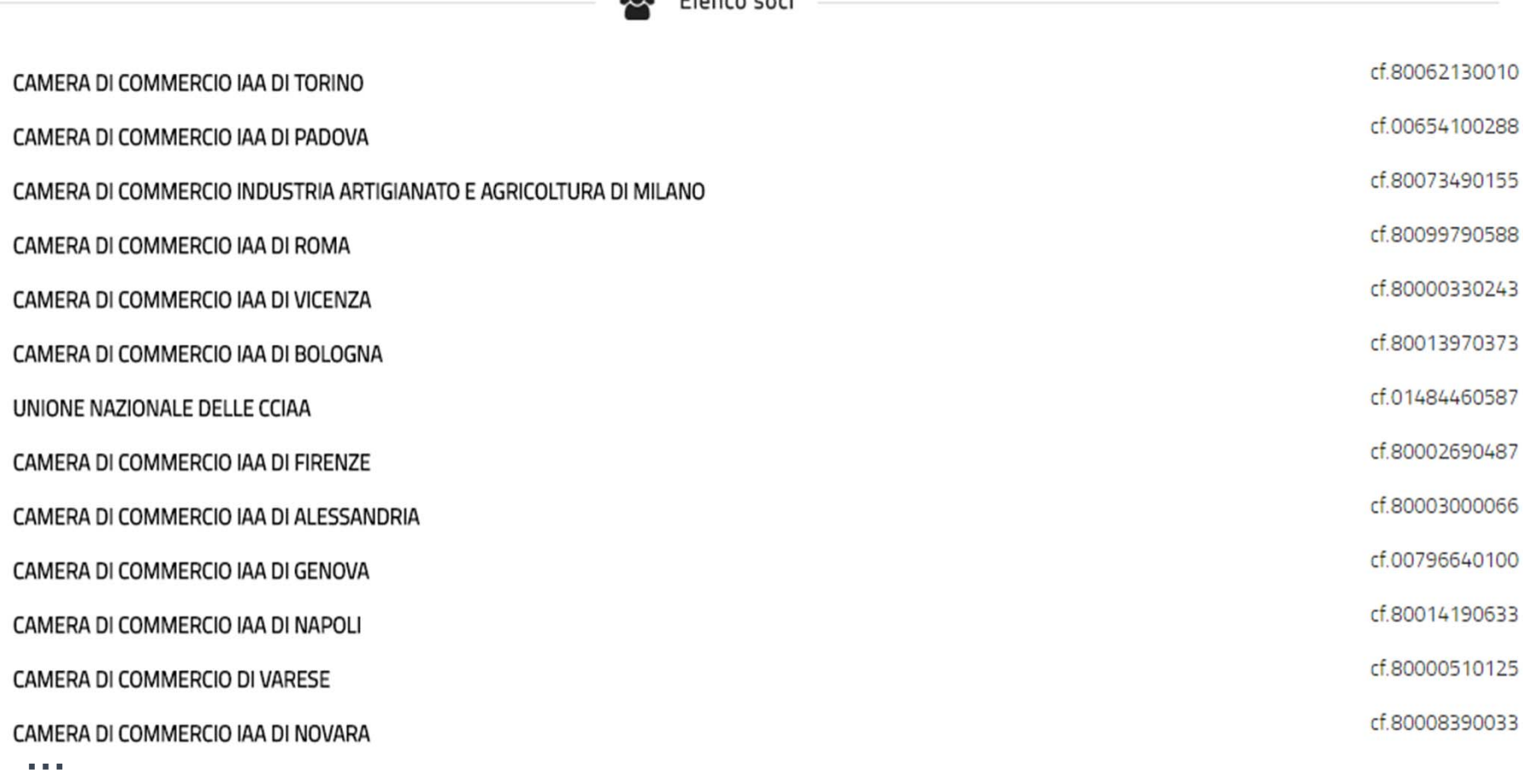

 $20<sup>o</sup>$  Flores soci

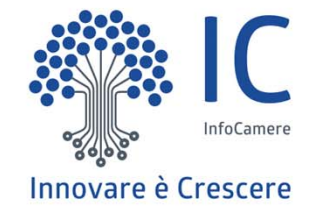

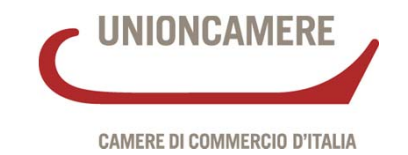

# **L'area informativa**

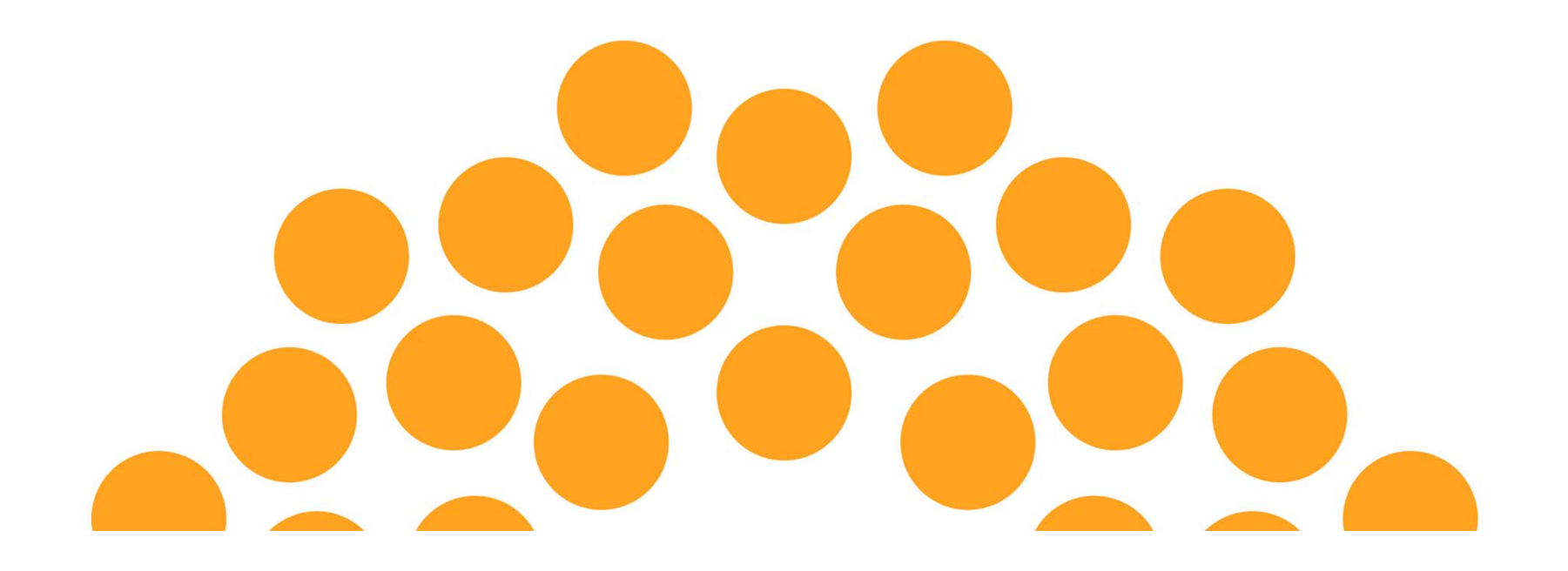

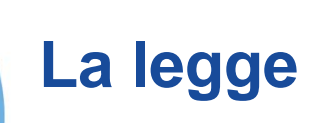

All'interno del sito del Registro vengono descritte le disposizioni della **legge 107/2015** che lo istituisce <sup>e</sup> dell'apprendistato ovvero il Decreto Legislativo 15 giugno 2015, n.81

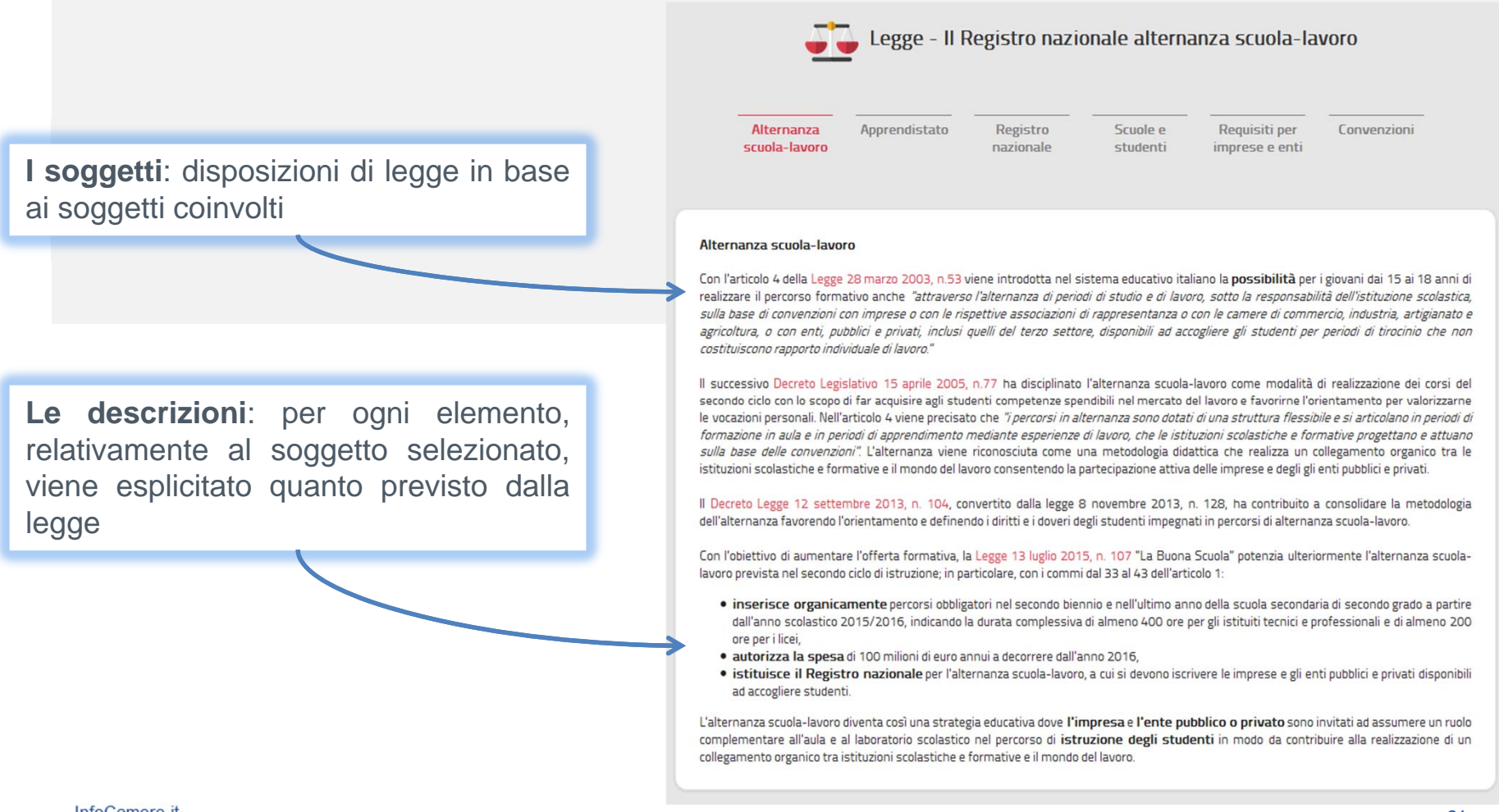

## **L'iter**

Il sito, per tutti i soggetti coinvolti nell'ambito dell'alternanza scuola-lavoro, **illustra tutti gli aspetti operativi** previsti descrivendo le modalità di accesso <sup>e</sup> fruizione del Registro.

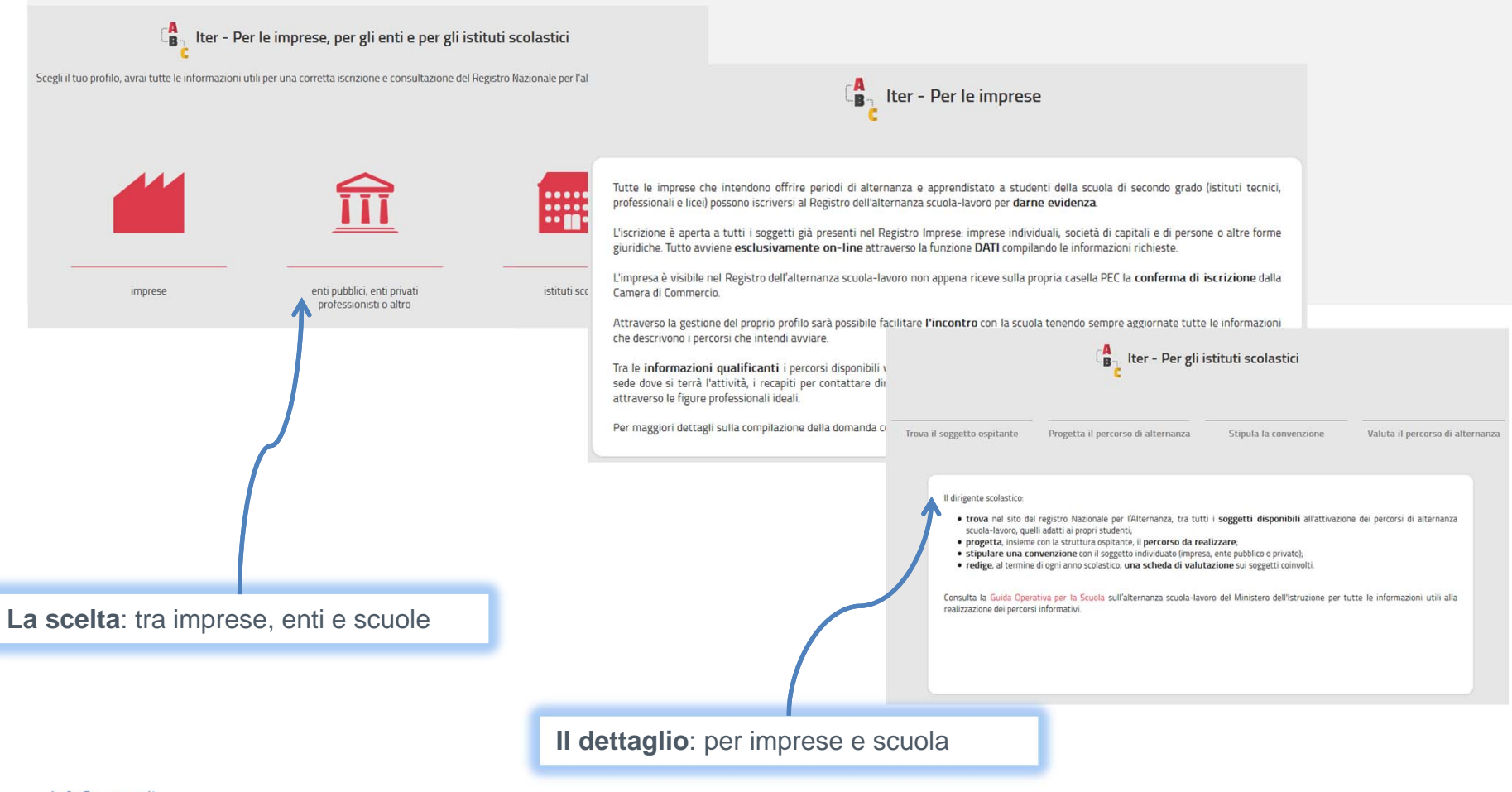

### **Le guide**

Il sito mette <sup>a</sup> disposizione delle **guide**, diversificate per soggetto, che illustrano tutti i passi necessari per interagire con il Registro <sup>e</sup> per il corretto uso dei dispositivi di firma digitale.

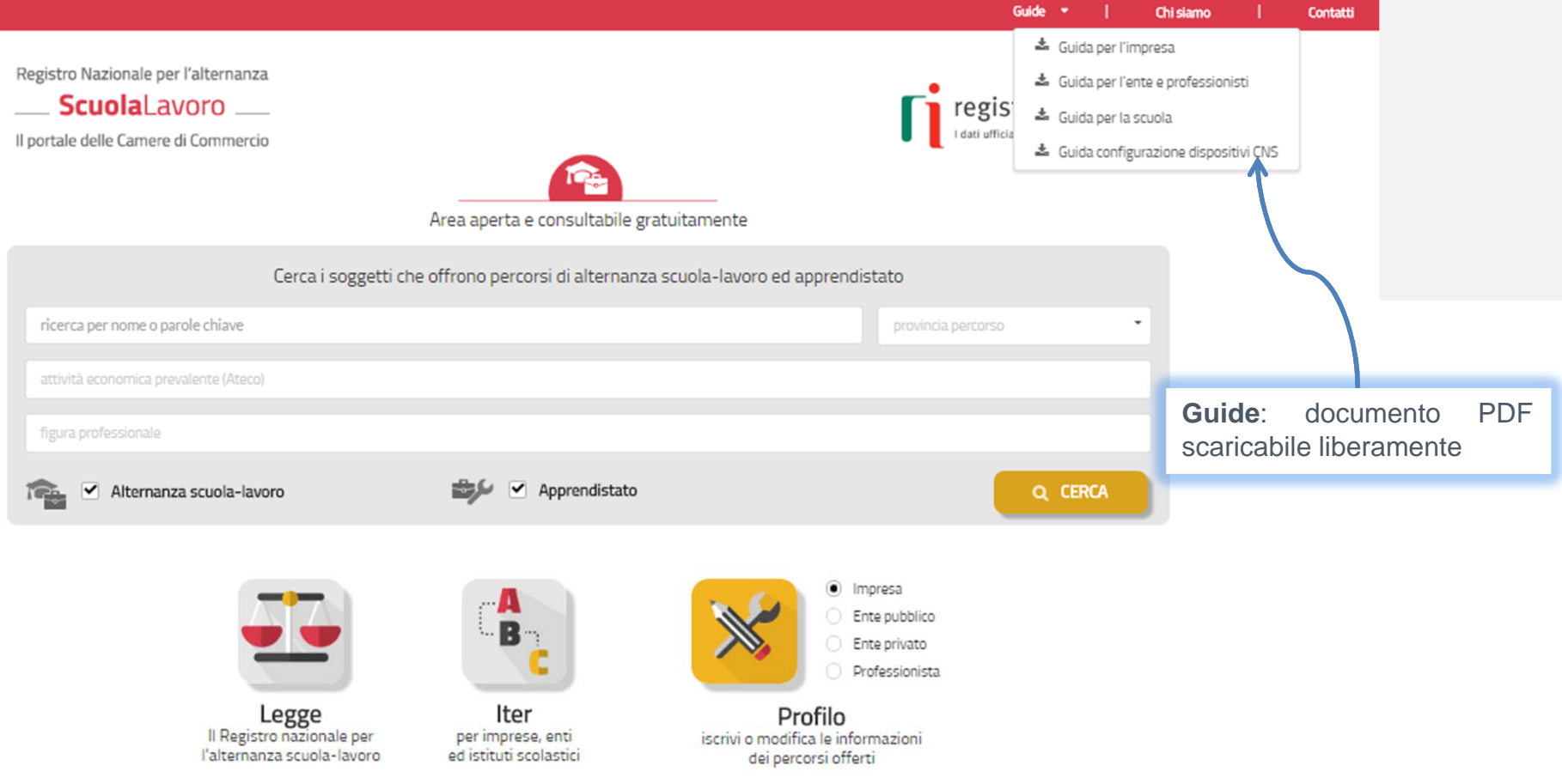

#### **Assistenza**

La piattaforma scuolalavoro.registroimprese.it rende disponibile all'utenza un **servizio di assistenza**. La richiesta di assistenza è inviata attraverso la compilazione del modulo **Contatt**i presente nella piattaforma.

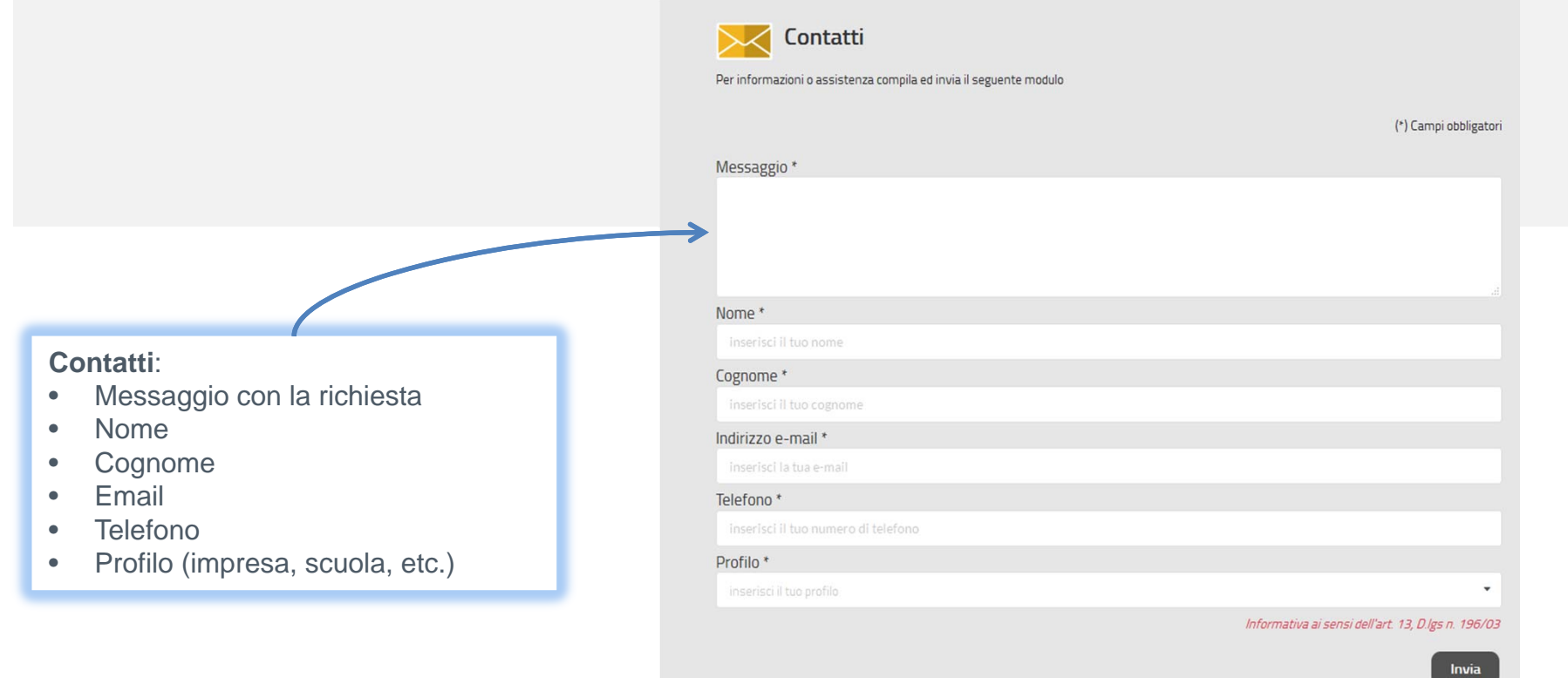

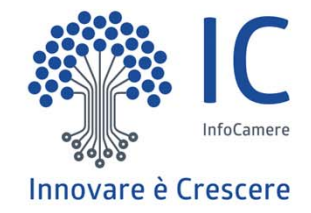

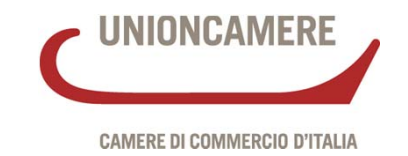

# **L'iscrizione dei soggetti nel Registro**

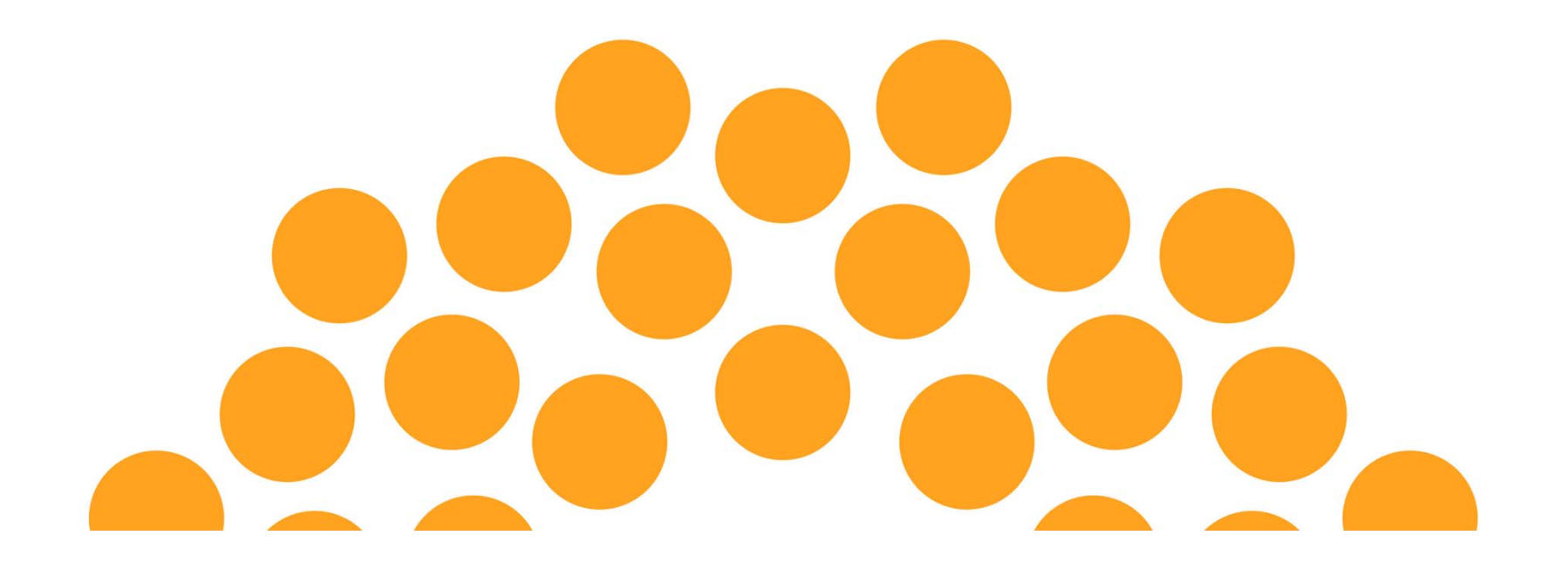

#### **Le informazioni dichiarabili dai soggetti**

Ogni soggetto può dichiarare **uno <sup>o</sup> più** percorsi di alternanza <sup>o</sup> apprendistato con la possibilità di aggiornare senza vincoli i dati dichiarati.

Per ogni percorso i **dati dichiarabili** sono :

- $\bullet$ Figura professionale
- •Numero degli studenti
- $\bullet$ Descrizione del percorso proposto
- $\bullet$ Sede in cui si svolgerà il percorso
- •Contatti: persona di riferimento <sup>o</sup> tutor, mail, telefono
- $\bullet$ Capacità strutturali, tecnologiche, organizzative

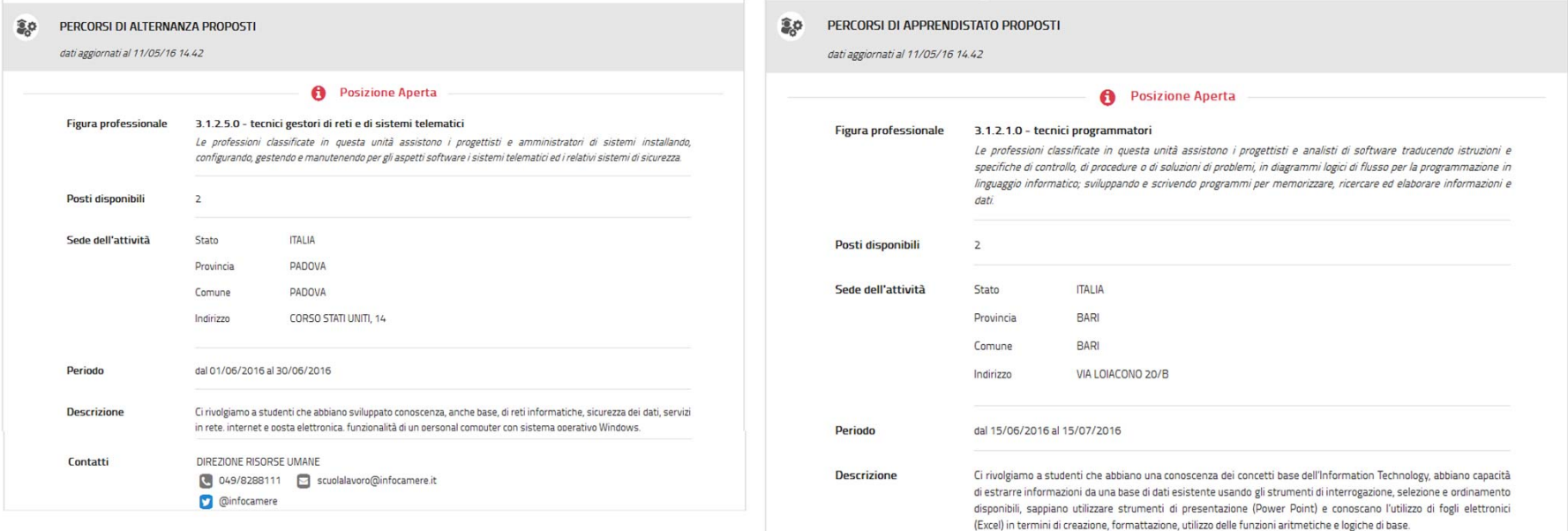

### **L'iscrizione dell'impresa**

Attraverso la piattaforma, le imprese disponibili <sup>a</sup> fornire percorsi di alternanza <sup>o</sup> apprendistato si **iscrivono** al Registro.

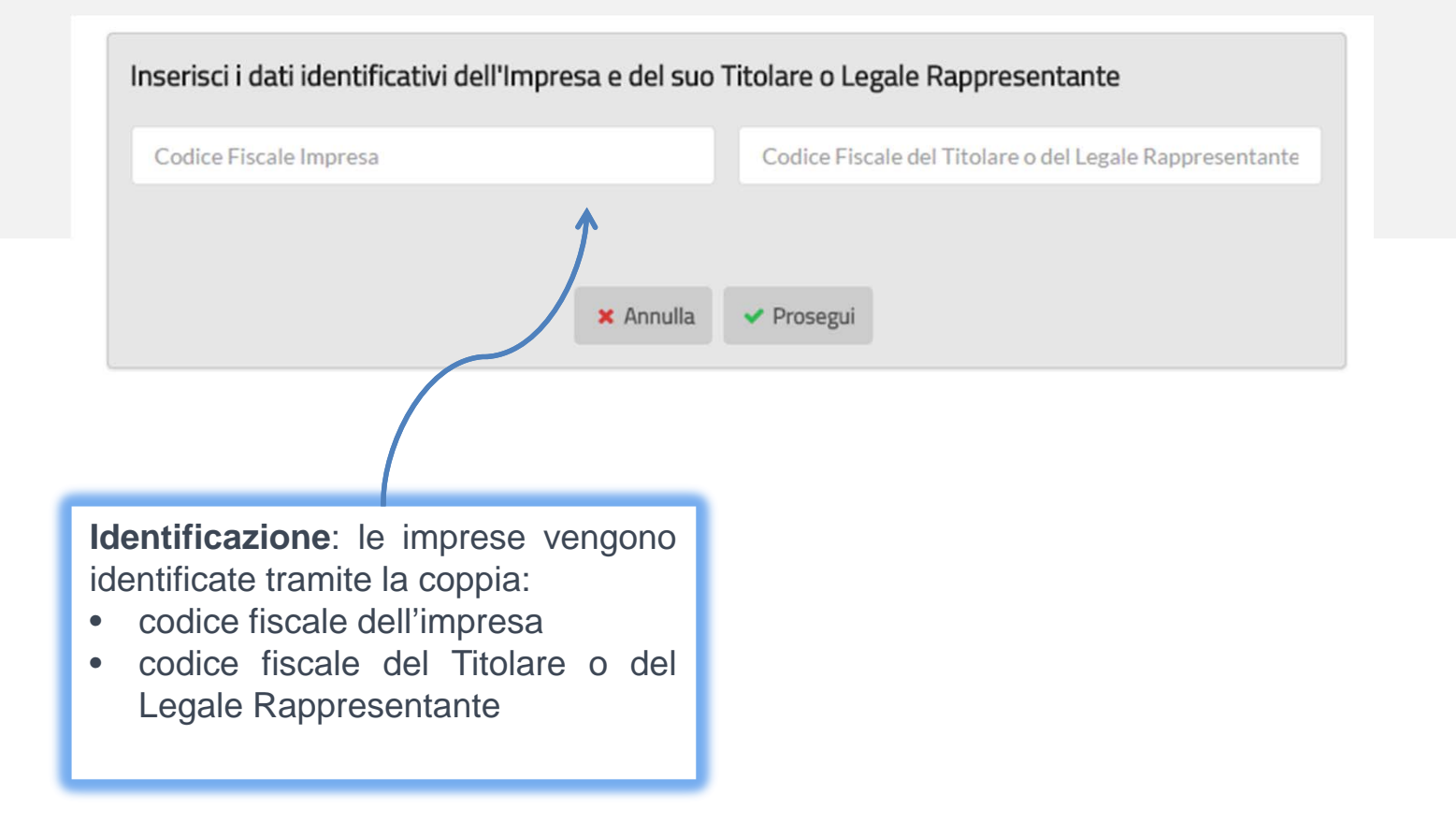

#### **Riconoscimento e delega per le imprese**

La **titolarità** delle informazioni dichiarate dall'impresa è garantita dal riconoscimento per mezzo della **firma digitale** del Legale Rappresentante <sup>o</sup> di un suo delegato.

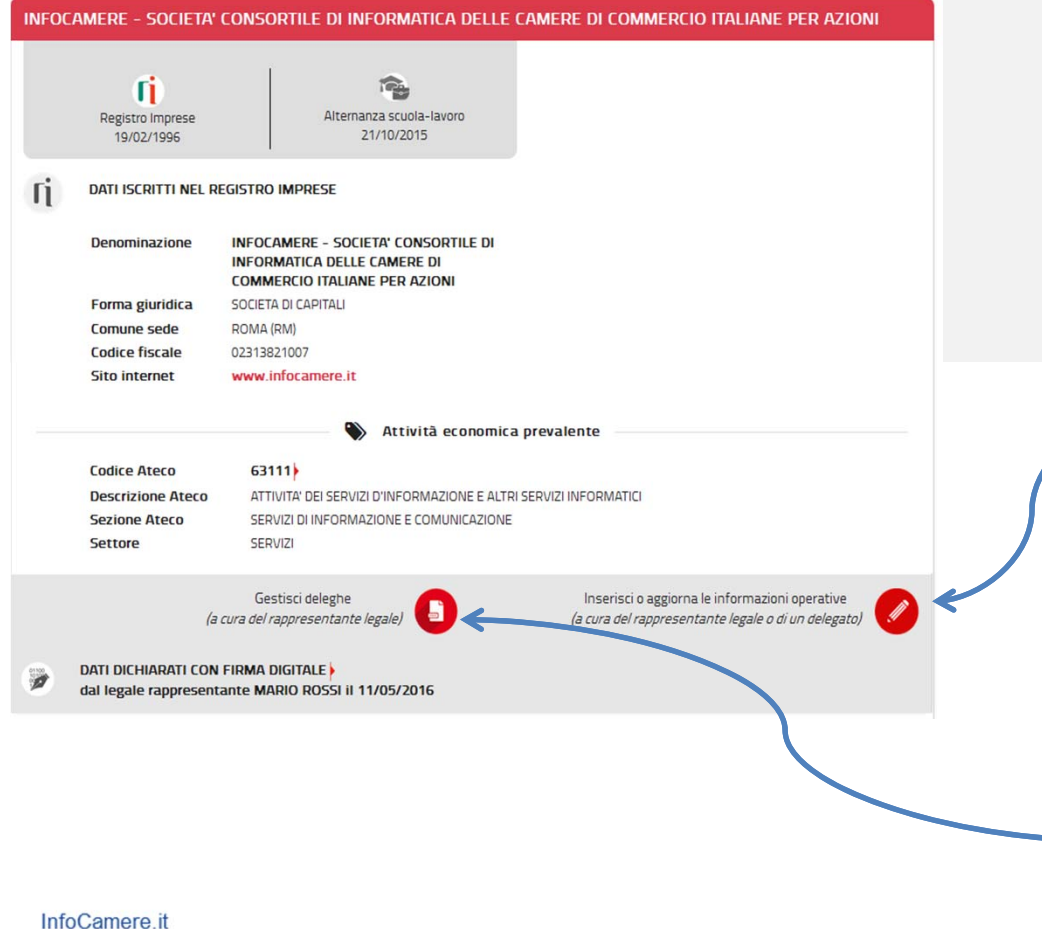

**Verifica della titolarità**: il deposito delle informazioni di dettaglio avverrà solo dopo aver verificato tramite firma digitale del Legale Rappresentante dell'impresa <sup>o</sup> di un suo delegato che chi deposita sia titolato <sup>a</sup> farlo

**Delega**: possibilità di delegare al deposito, dopo la prima iscrizione, un soggetto terzo anch'egli riconosciuto tramite firma digitale. A cura del Legale Rappresentante dell'impresa

### **L'iscrizione dell'ente pubblico**

Per procedere all'iscrizione di un **ente pubblico** nel Registro è necessario indicare il **codice IPA** dell'ente **oppure** in alternativa il **Codice Univoco Ufficio** dell'ente così come risultante dal sito dell'IPA Indice delle Pubbliche Amministrazioni (ad esempio il codice IPA di ARPAV è ARPA\_VE, il codice ufficio del Dipartimento provinciale di Venezia dell'ARPAV è XP0SAG).

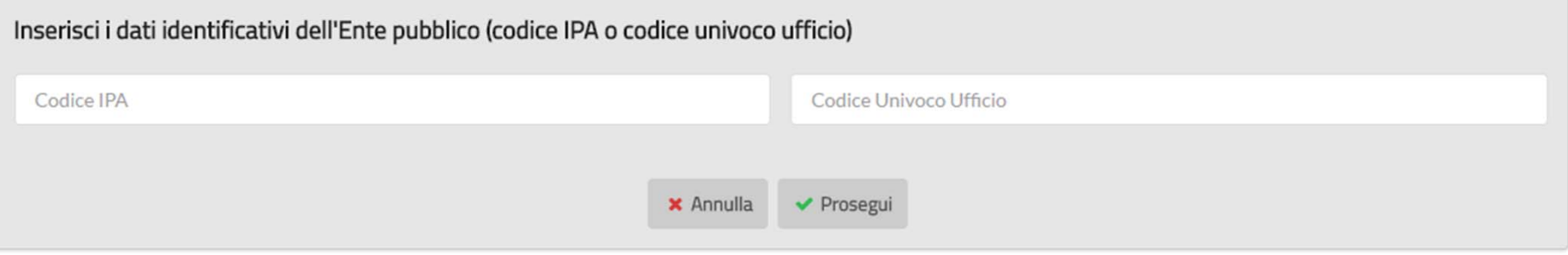

Il sistema verifica la correttezza del codice IPA <sup>o</sup> del Codice Univoco Ufficio inserito; in caso positivo riporta alcune informazioni estratte direttamente dall'IPA:

- •dati anagrafici (denominazione, indirizzo, codice fiscale, PEC);
- •eventuale sito internet;

ed è possibile procedere ad inserire i percorsi di alternanza <sup>o</sup> apprendistato in modo analogo <sup>a</sup> quanto descritto per le imprese.

### **L'iscrizione del professionista (iscritto all'ordine o collegio professionale)**

Per procedere all'iscrizione di un **professionista** nel Registro è necessario indicare il **codice fiscale** del professionista <sup>e</sup> la sua **PEC** come risultante **dall'INI-PEC**.

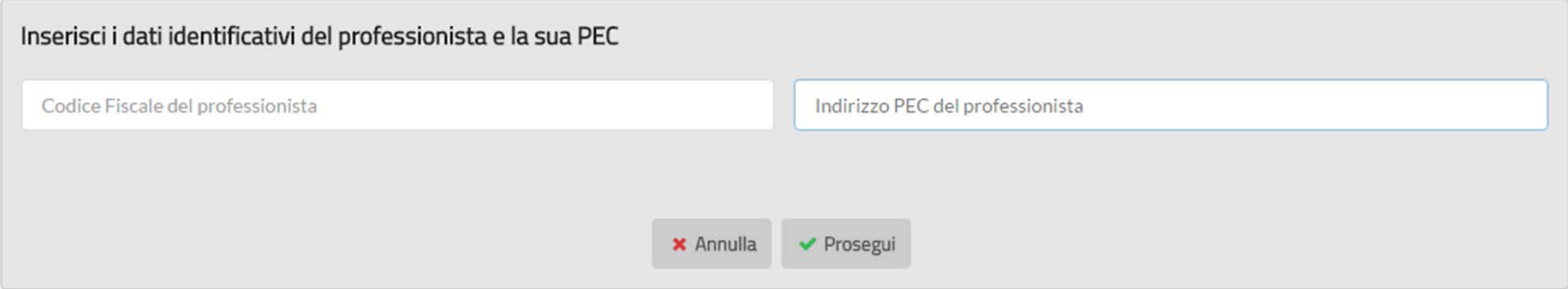

Il sistema verifica la correttezza del codice fiscale del professionista <sup>e</sup> la coincidenza della PEC inserita con quella presente nell'INI-PEC; in caso positivo riporta alcune informazioni estratte direttamente dall'INI-PEC:

- •dati anagrafici (nome, cognome, codice fiscale, PEC);
- •categoria professionale;
- $\bullet$ provincia;

ed è possibile procedere ad inserire i percorsi di alternanza <sup>o</sup> apprendistato in modo analogo <sup>a</sup> quanto descritto per le imprese.

#### **Riconoscimento tramite PEC (ente pubblico e professionista)**

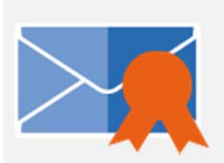

**Per gli enti pubblici <sup>e</sup> i professionisti** l'iscrizione <sup>e</sup> l'aggiornamento delle informazioni nel Registro avviene tramite la propria **PEC istituzionale**.

La PEC deve essere inviata alla casellaaccreditamento.scuolalalavoro@cert.infocamere.it e **deve riportare nell'oggetto il «codice dichiarazione»** fornito al termine della compilazione <sup>e</sup> invio delle informazioni sull'alternanza <sup>o</sup> apprendistato.

Ricevuta la PEC , il sistema verificherà che la dichiarazione con il codice indicato in oggetto sia stata inserita dall'ente <sup>o</sup> dal professionista <sup>a</sup> cui corrisponde (nell'IPA <sup>o</sup> nell'INI-PEC) la casella PEC della mail ricevuta. In caso di esito positivo la dichiarazione sarà pubblicata.

## **L'iscrizione dell'ente privato**

Per procedere all'iscrizione di un ente privato nel Registro è necessario indicare il **codice fiscale dell'ente privato <sup>e</sup> del legale rappresentante**.

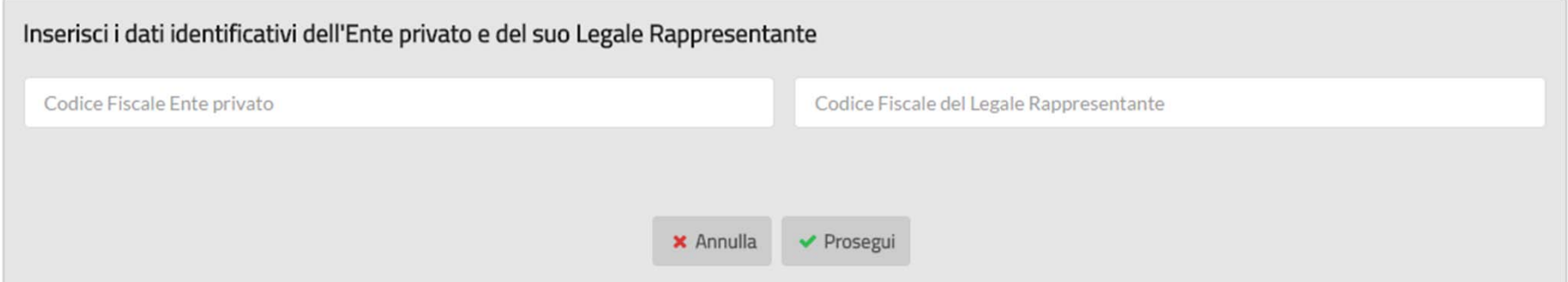

Il sistema verifica l'esistenza dell'ente privato tramite il codice fiscale inserito <sup>e</sup> la coincidenza del codice fiscale del rappresentante legale inserito con quello registrato nell'anagrafe tributaria; in caso positivo riporta alcune informazioni estratte:

•dati anagrafici (denominazione, comune della sede, codice fiscale);

ed è possibile procedere ad inserire i percorsi di alternanza <sup>o</sup> apprendistato in modo analogo <sup>a</sup> quanto descritto per le imprese. L'iscrizione <sup>e</sup> modifica delle informazioni nel Registro richiederà **la firma digitale del legale** rappresentante dell'ente. L'iscrizione degli enti privati nel Registro sarà disponibile da Ottobre 2016.

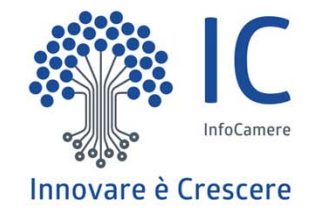

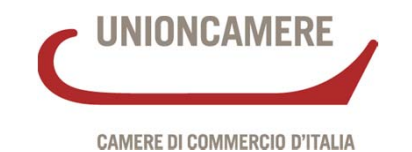

# **Grazie per l'attenzione.**

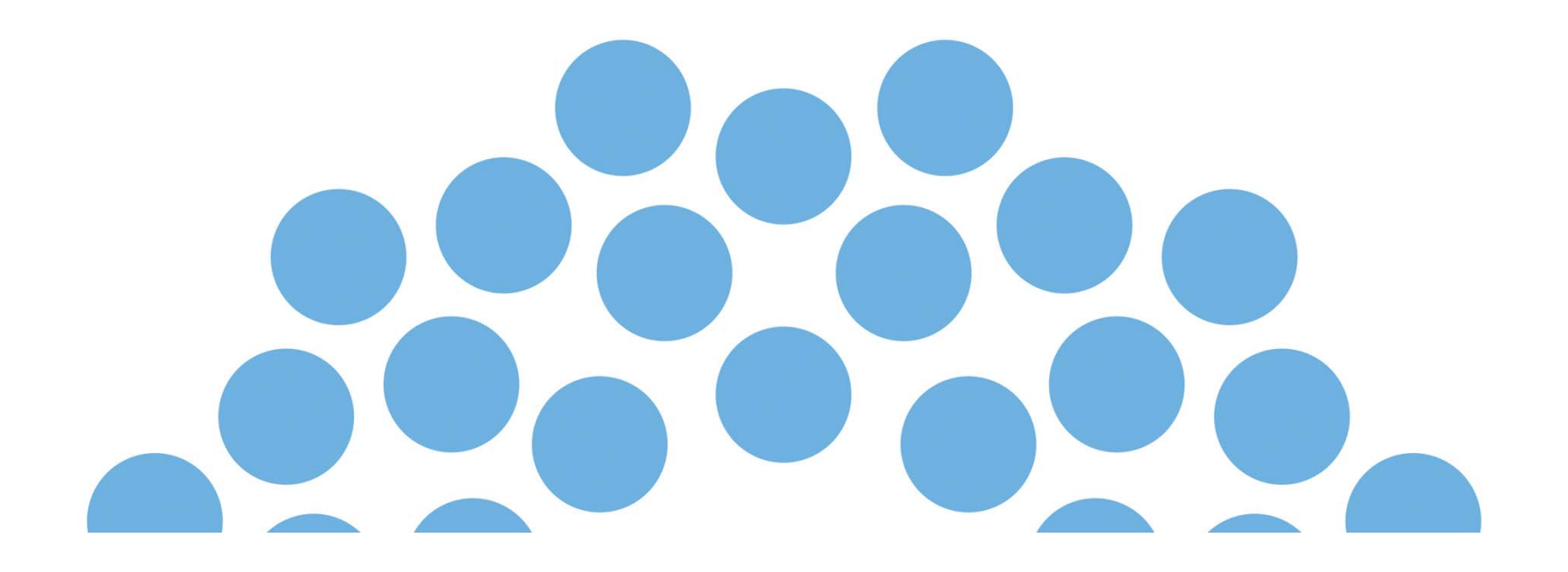